## **Ulaval // Comment masquer et afficher un bloc sur le site**

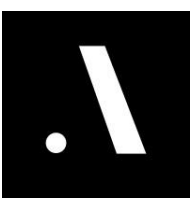

- **1** Navigate to **[https://editor.wix.com/studio/6f5ec0fa-6084-46e6-a59c-e6d9a507f0](https://editor.wix.com/studio/6f5ec0fa-6084-46e6-a59c-e6d9a507f059?metaSiteId=66ee0740-79a3-4dc9-9d1d-58c5c520616e&editorSessionId=82b27731-32bb-482c-8376-08d75e9e8d2d&referralInfo=sites-list-wix-studio) [59?metaSiteId=66ee0740-79a3-4dc9-9d1d-58c5c520616e&editorSessionId=82b2](https://editor.wix.com/studio/6f5ec0fa-6084-46e6-a59c-e6d9a507f059?metaSiteId=66ee0740-79a3-4dc9-9d1d-58c5c520616e&editorSessionId=82b27731-32bb-482c-8376-08d75e9e8d2d&referralInfo=sites-list-wix-studio) [7731-32bb-482c-8376-08d75e9e8d2d&referralInfo=sites-list-wix-studio](https://editor.wix.com/studio/6f5ec0fa-6084-46e6-a59c-e6d9a507f059?metaSiteId=66ee0740-79a3-4dc9-9d1d-58c5c520616e&editorSessionId=82b27731-32bb-482c-8376-08d75e9e8d2d&referralInfo=sites-list-wix-studio)**
- **2** Une fois sur la page où vous voulez masquer un bloc, cliquez sur l'icône "calques" de la barre latérale.

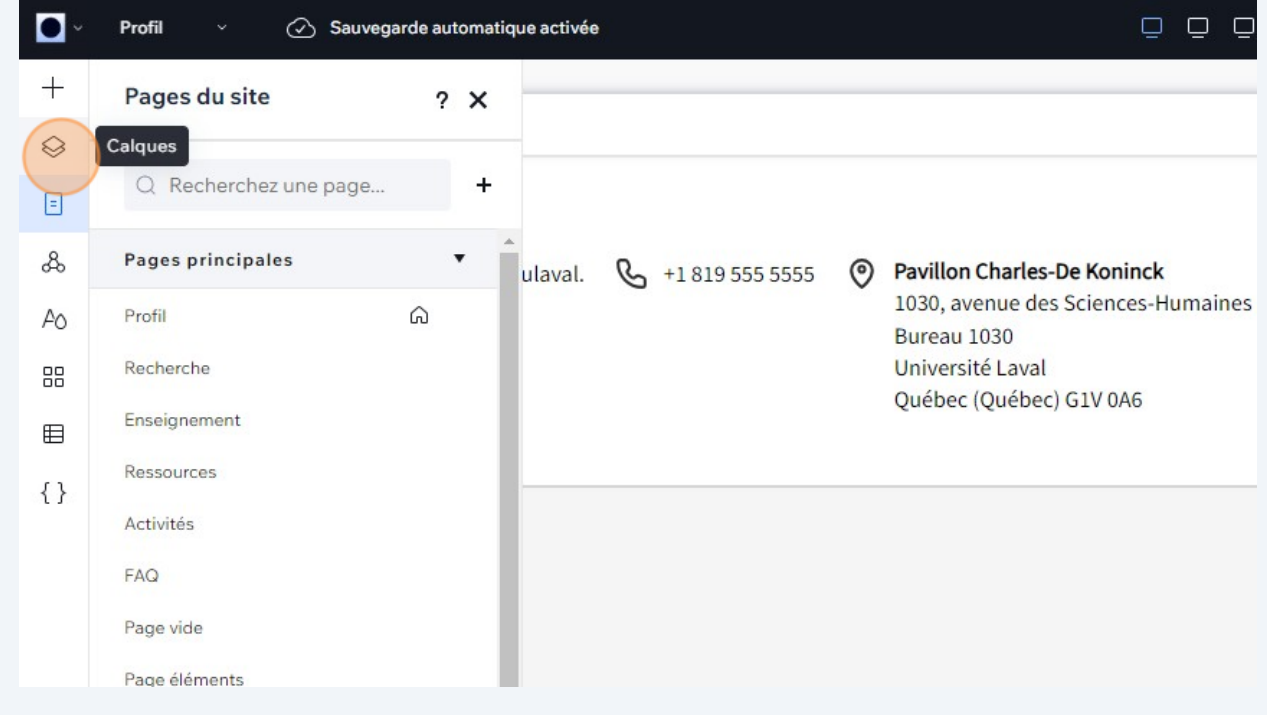

## Cliquer sur "Plus d'options"

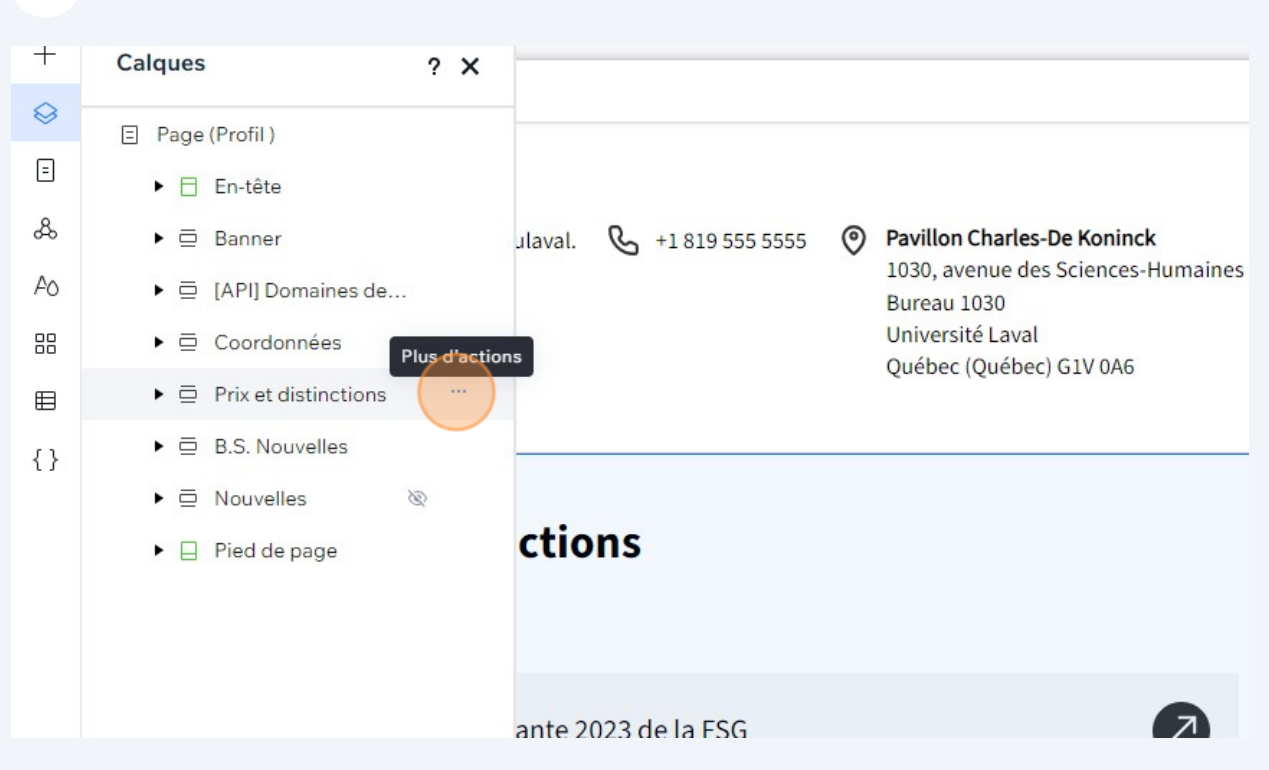

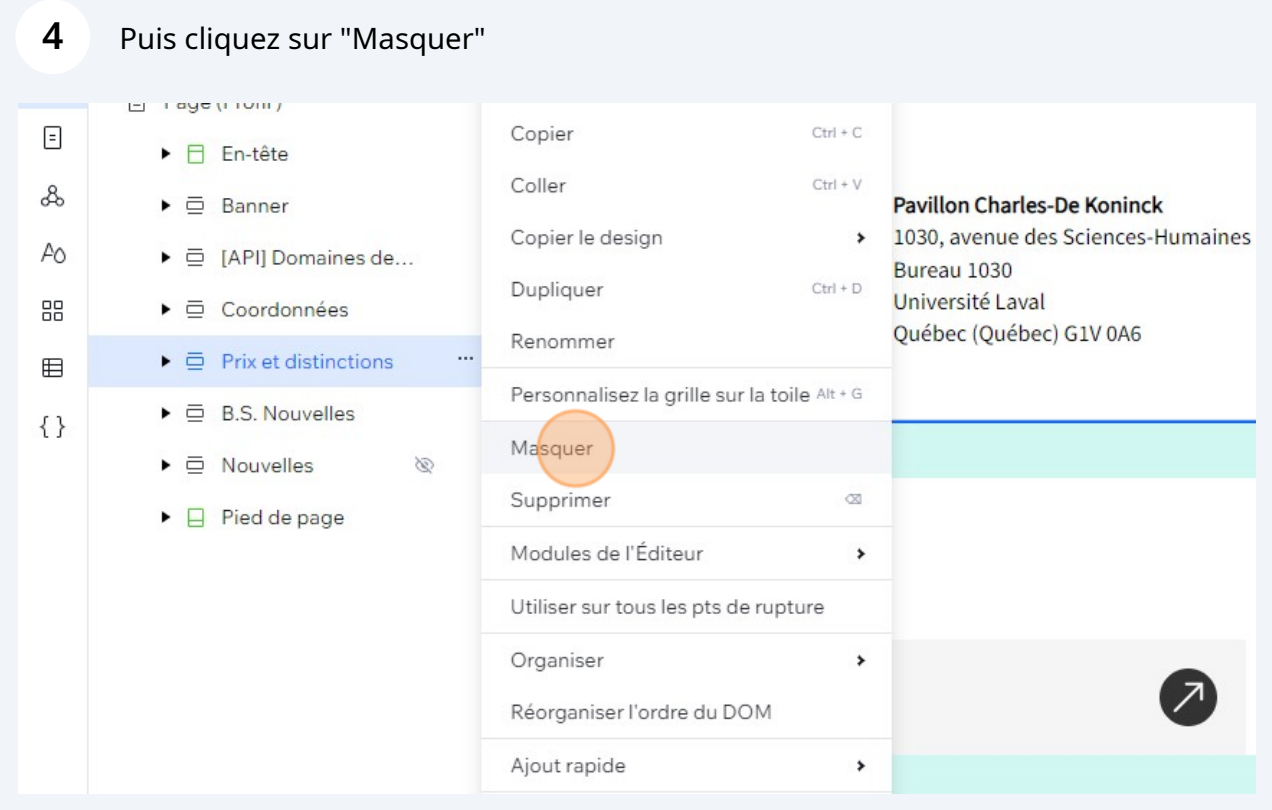

Pour le réafficher, cliquez sur l'icône 'œil' qui permet d'afficher le bloc.

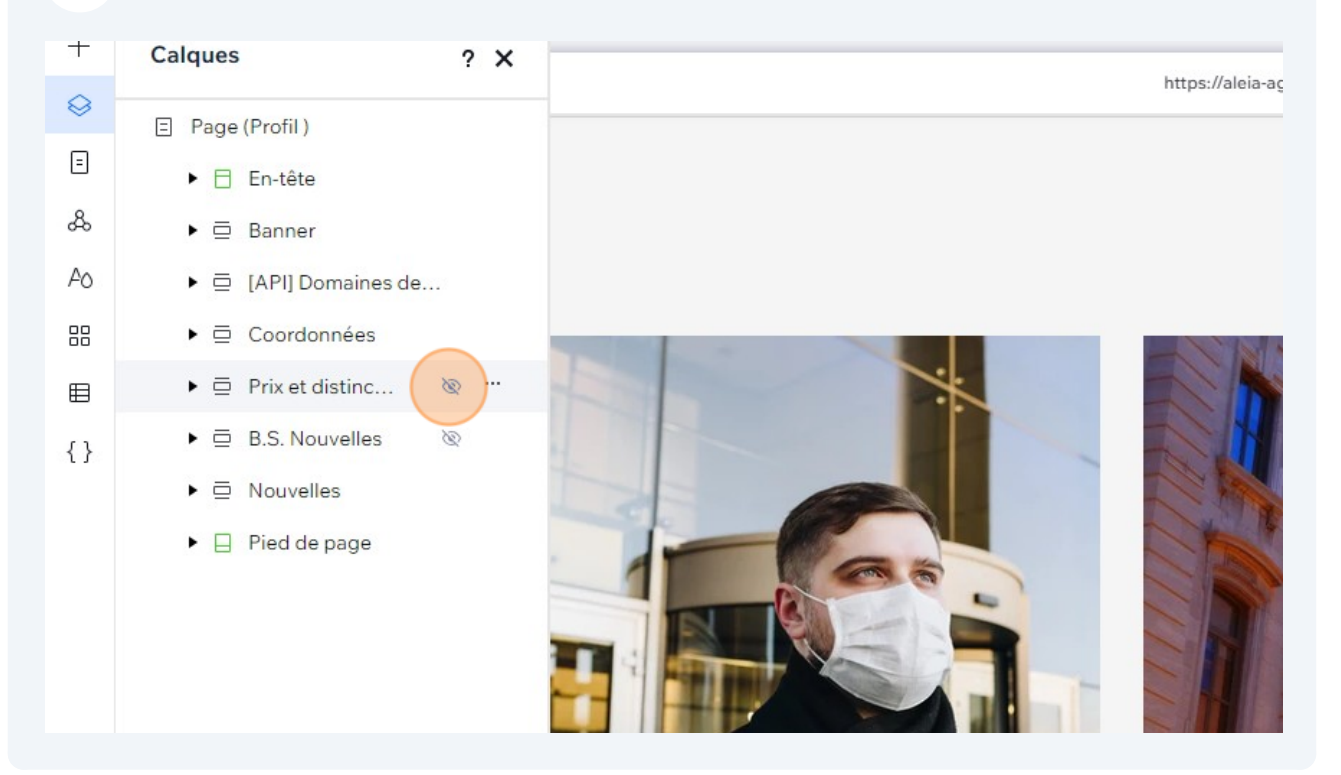

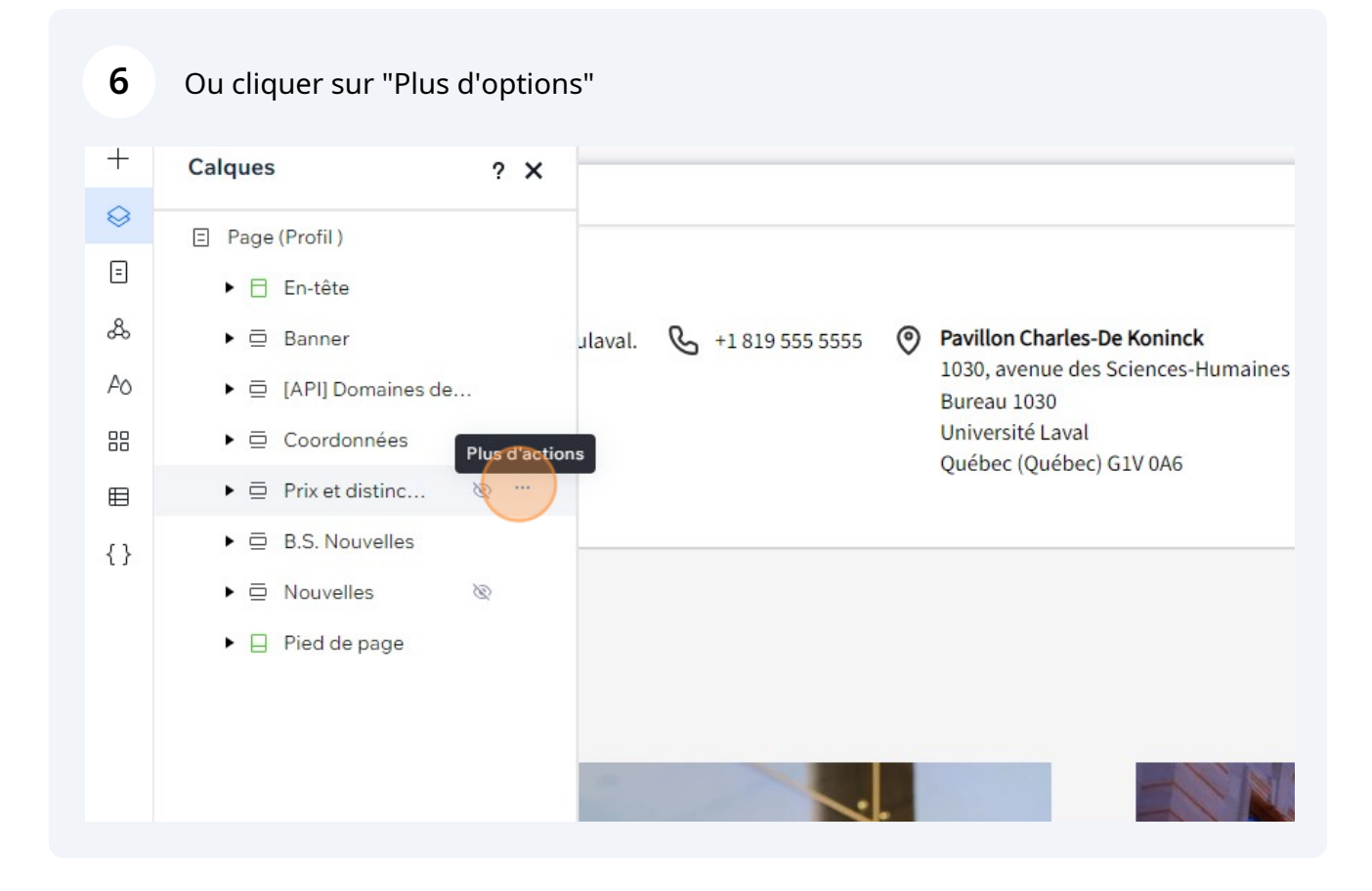

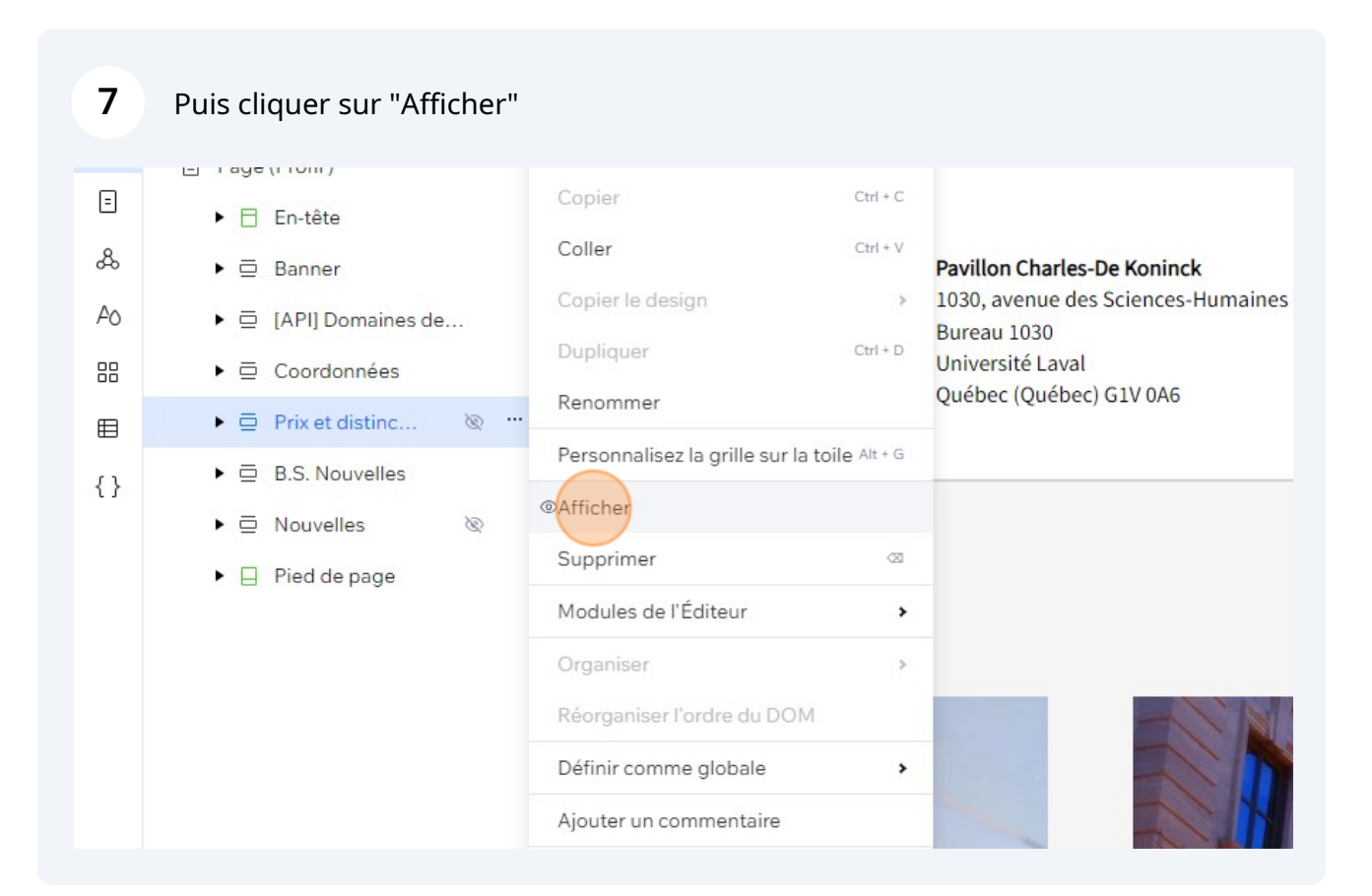

 $\bigwedge$ 

Quand on cache un bloc, il est important de passer sur tous les breakpoints pour le faire aussi (desktop petit, tablette et mobile).

Il est important alors de cliquer sur le breakpoint desktop petit, puis sur tablette et mobile (faire la même manipulation sur chaque point de rupture).

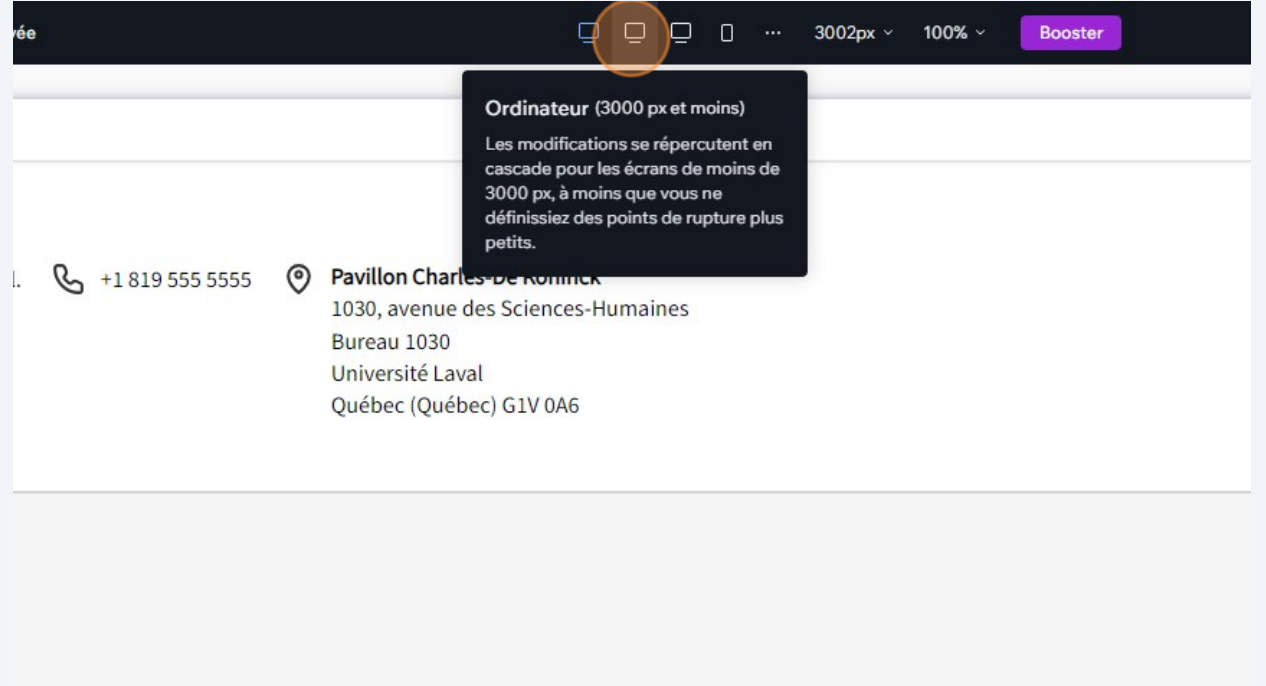

**8**